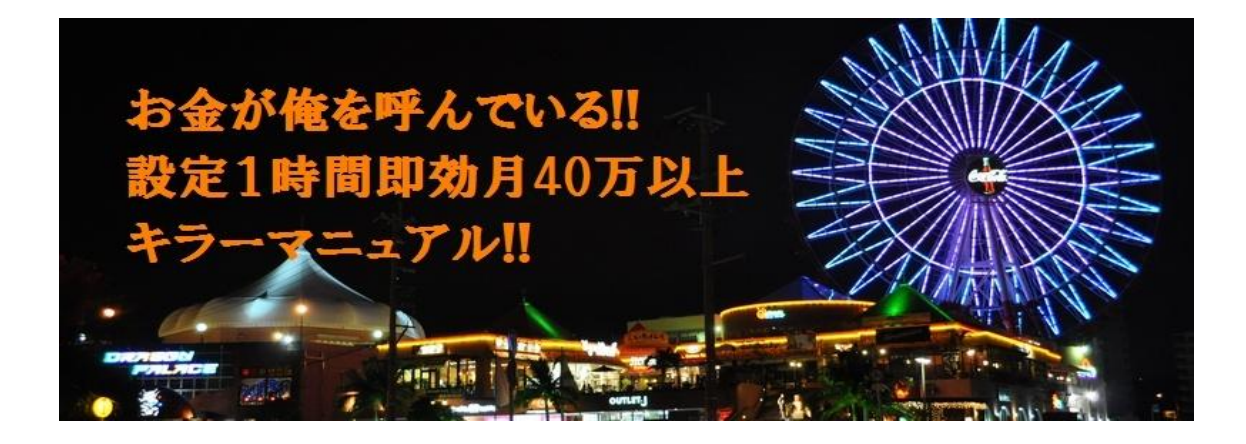

# 【無料】【简単】【即効】【継続】 1時間でできる! 好きなことをしながら 毎日楽して 【1日15,000円GETする方法】

#### ●推奨環境

このマニュアルに書かれているURLはクリック出来るように設定してあります。 もしクリック出来ない場合は下記のリンクからAdobeRerderをダウンロードして下さ い

http://get.adobe.com/jp/reader/otherversions/

#### ●初めに

『お金が俺を呼んでいる!!設定1時間即効月40万儲ける超絶マニュアル!!』をダウン ロードしていただき誠に有難うございます。

ほとんどの方が半信半疑でクリックされたと思います。

私を信じろとは言いません。どうしてかと言うと マニュアルを理解すれば勝手に儲かるものだとわかるからです。 後は『いくら貯まったかなと言う確認作業!』気持ちのいいものです。

この『お金が俺を呼んでいる!!設定1時間即効月40万儲ける超絶マニュアル!!』を正 しく設定し、一日たった一個無料配布するだけで何と15,000円の利益となります。

リスクがないので週5個くらい配布出来ますよね。そうすると一カ月で約45万円オ ーバーです。あくまでのこれは少なく見積もった場合ですよ。

HPに書いてあったことが誇大広告ではないことを御理解頂けましたか? このマニュアルが今回無料で利用できます。

●では無料でなぜ儲かるのでしょうか?

そのシステムはアフィリエイトにあるんです。

アフィリエイトにより初回紹介料によるビジネスなのです

pg. - 2 - 『お金が俺を呼んでいる!!設定1時間即効月40万儲ける超絶マニュアル!!』の中で最 も重要になるのがアフィリエイトリンクを作る作業です これがこのマニュアルの90%の肝です。

全て設定出来れば最初にこのシステムの配布者(紹介料)とあなた(初回入会料) が入ります。

そしてその後、あなたが設定・配布することであなたに紹介料が永遠と入ってきま す

確実に設定して下さい。そうすれば勝手に儲かるように出来ています。

設定方法などに丌安はあるかと思いますがなるべく解りやすく説明したつもりで す。1~2個登録すると自然と流れが理解できます。 安心して読み進めてください。

#### ●自動化の準備

々入金先の登録

ンターネットバンキングの口座があればわざわざ銀行まで行かなくても自宅で 口座管理が出来るのでお勧めです。お持ちの口座がネットバンキングに対応してい ればそれでも結構でしょう。

丌安な方々ネットバンキングの口座をお持ちでない方は [楽天銀行](http://www.rakuten-bank.co.jp/)  [ジャパネット銀行](http://www.japannetbank.co.jp/) 

等で専用の口座を開設しましょう。

々フリーメール登録

このマニュアルではフリーメール(無料で取得出来るメールアドレス)を取得するこ とをお勧めします。特にポント系サトからは広告メールが送られてくるようにな りますので普段使用しているメールフォルダーにこの手のものが入ると邪魔なの でフリーメールを取得した方が賢明です。

[gooメール](http://mail.goo.ne.jp/index.html) 

pg. - 3 -

Yahooメールよりもレスポンスが断然早い。色んな機能はもちろん受信拒否設定も できます。

# それではマニュアルスタートです!!

今ならナントー日15,000円!!

□■□■□■□■□■□■□■□■□■□■□■□■□■□■□■□■□■

## 【STEP1】 サイトへの登録

■□■□■□■□■□■□■□■□■□■□■□■□■□■□■□■□■□

まず、この稼ぐ方法とは、高額で手軽な出会い系のアフィリエイトをメインにします。 (4サイト)何といっても紹介料の還元率がダントツに高い!!

次にポイントサイトの紹介料アフィリ(6サイト)、最後にASPサイト(2サイト)全部で12 サト。いずれも今考えうる超最強のランナップです。

上記でも述べましたがこの12サイトへの登録がこのマニュアルの90%です。少々時 間がかかってもかまいませんので正確に進めてください。それと自分の紹介用アド レスはサト名と共に必ずメモ帳等にコピペしておきましょう。

今までアフィリで成功した事がない方こそ是非実行してみてください!!

そしてまず、出会い系=危険 というイメージは捨ててください。低いハードルで す。出会い系を上手に利用するとは、出会い系でお金を払うのではなく、お金をも らう側になる事なのす!

実はここだけの話、出会い系のキャッシュバックは高額で入金が早いんです。しかも 無料登録だけで報酬が確定するので、情報を伝えるだけで毎日ほったらかしでザ ックザックと報酬が得られます。

楽○のアフィリなど報酬1%.....500いや1,000個もページを作らなくてはまともな儲け にはならないのが常識です。1,000ですよ!!

『でも出会い系でしょ・・・』と思うかもしれません。それが通常の思考だと思います。 そして出会い系は危険です。

えっ!? そうです。出会い系は危険なサイトがたくさんありますので注意してくだ さい。

その中から厳選したサイトのみを利用して稼ぎます。サイト選びが重要なのです。 私が実践してオススメするサイトは現在4つ。これだけで充分稼げます。そして何よ りもリスクはゼロです!

★★ご安心ください★★

≪以下のサイトに無料登録することが第一歩です≫

PCでも携帯でもアフィリエイト登録が可能、認証に携帯が必要となりますが、たっ た4か所です。あっという間に終わります。それ程出会い系は美味しいのです!!

●出会い系サイトへの登録

[『ハッピーメール』](http://happymail.co.jp/?af3701545) 稼げる度 ★★★★★★ <http://happymail.co.jp/?af3701545> [『ワクワクメール』](http://550909.com/?f0831339) 稼げる度 ★★★★ <http://550909.com/?f0831339> [『 booiboo 』](http://www.booiboo.com/?Z4271038)  稼げる度 ★★★★ <http://www.booiboo.com/?Z4271038> [『PC☆MAX』](http://pcmax.jp/rm164335)  稼げる度 ★★★★★★ <http://pcmax.jp/rm164335>

上記の4つのサイトは 非常に安心で優良なサイトなので男性・女性共に登録は完 全無料。

しかも、後から何かの請求やリスクも負担もありません。

通常、「出会い系サイト」を利用すると、女性の場合は、登録・利用共に完全無料です が、

男性の場合には、登録は無料であっても利用する際には料金が掛かるのが普通で す。

しかし、上記のサイトは『先にポイントを購入してメールを送る』という良心的なシス

pg. - 5 -

テムを採用していますので、無料登録だけを実行していただき利用さえしなけれ ば、男性でも全くの完全無料ということになります。 これこそ、完璧に『0円ビジネス』という事になります。

でも、出会い系サイトに登録するのは気が引ける…、という方! 実は私もその一人でした。

しかし、本当にこれらのサイトは安心、優良サイトです。 登録後、あまりの高収入にびっくりし、『もっと早く登録すればよかった!』と躊躇し ていたことを後悔したほどです。

それほどにこのアフィリエイトは稼ぐ事ができるのです。

上記4つのサイトは共に完全無料登録ですので、まったく貴方にはリスクがありま せん。私はこの内2つのサトだけで、最初の1ヶ月間で20万以上の報酬を稼ぎまし た。

≪具体的な登録手順について≫

それではハッピーメールを例にとって登録手順をご説明しす。 [『ハッピーメール』](http://happymail.co.jp/?af3701545) 

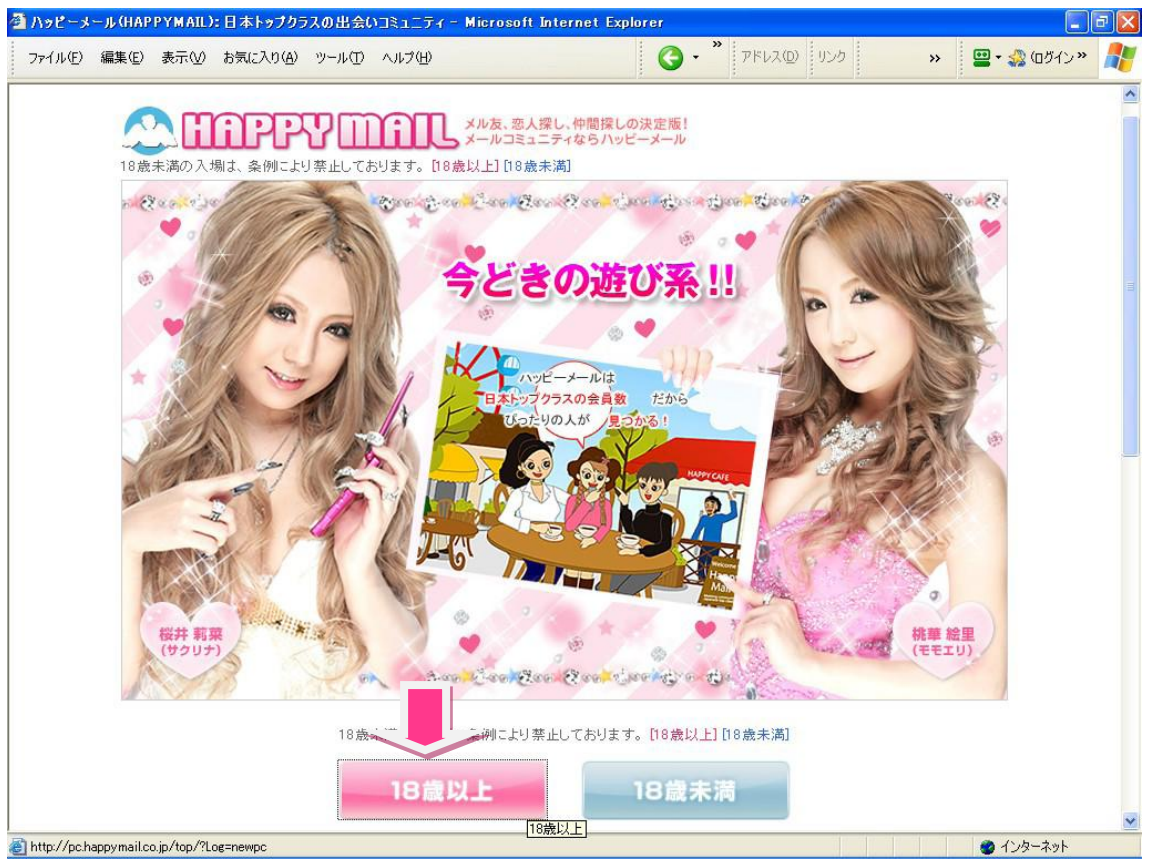

- 1.↑↑↑をクリックしてトップページを開きます。
- 2.【18歳以上】をクリック

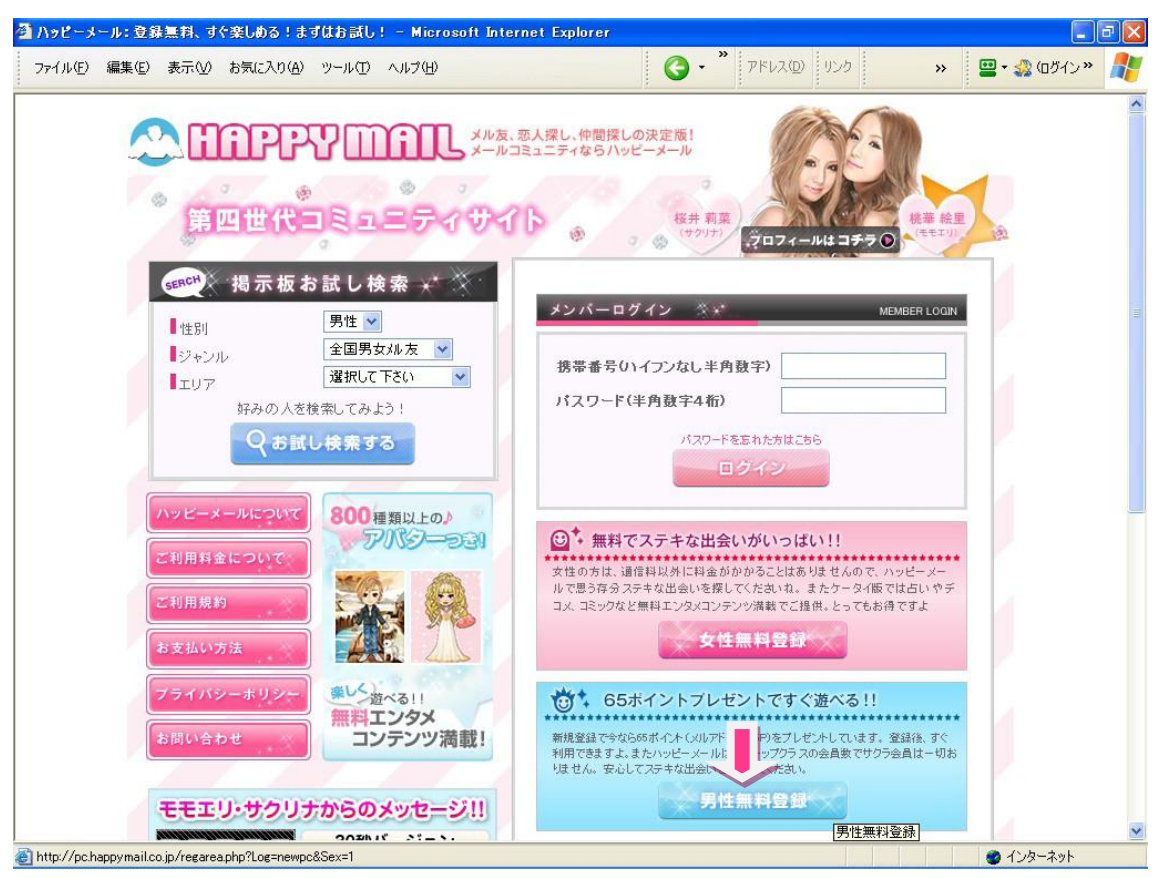

2.【男性無料登録】をクリック

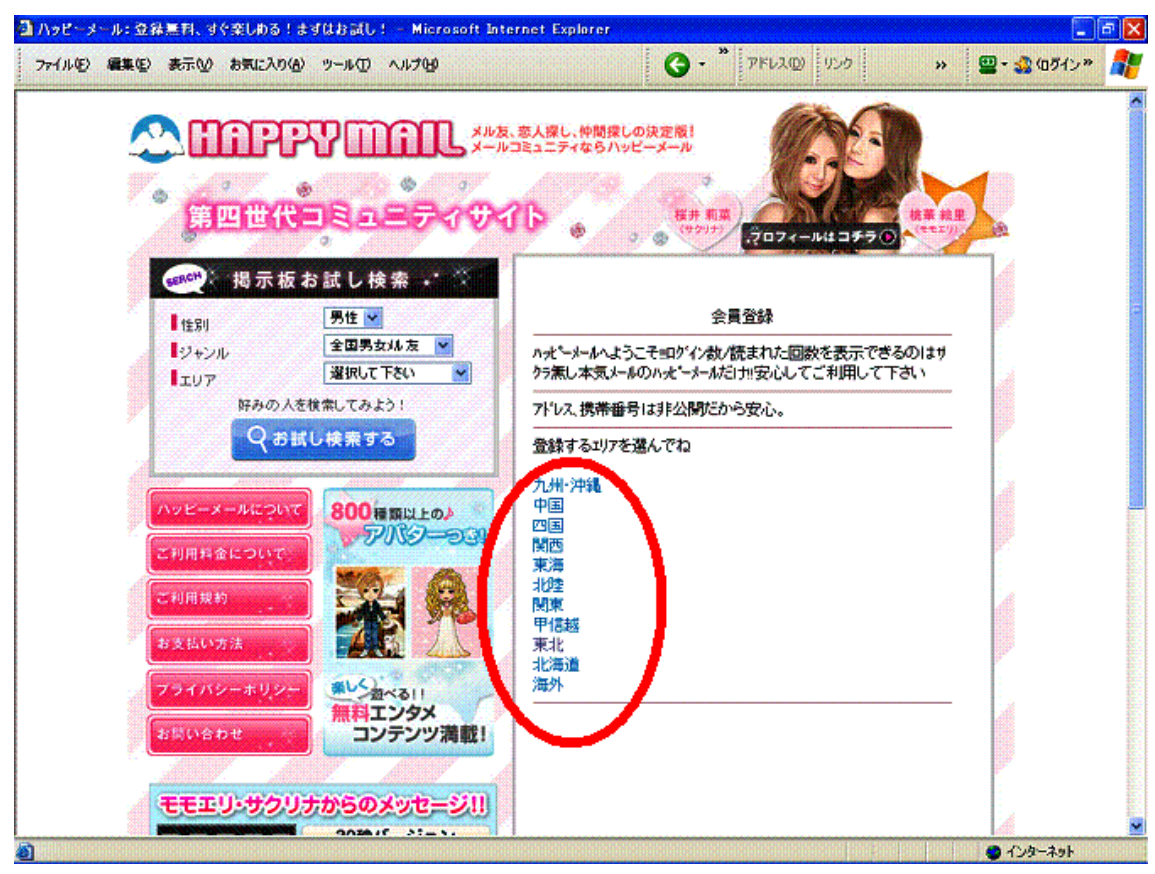

3. 登録するエリアと都道府県を選びクリック

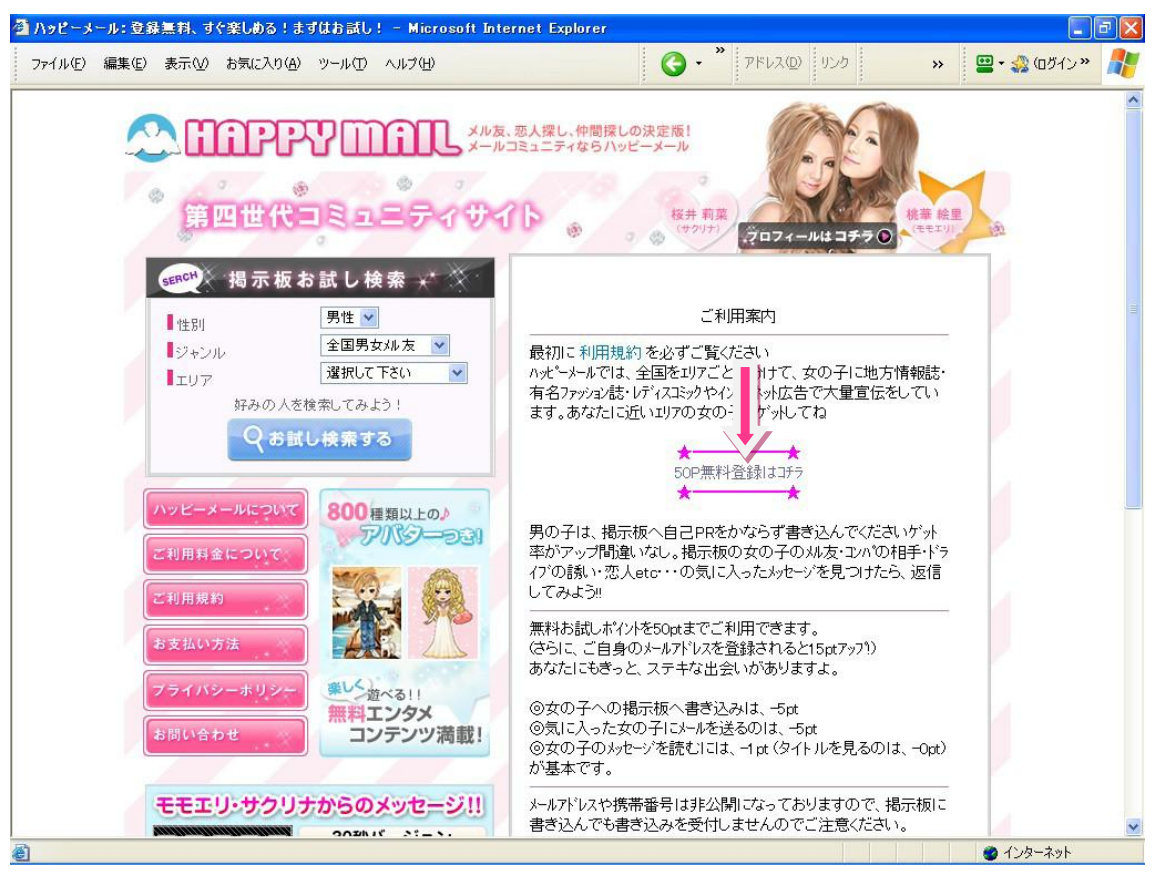

4. [50P無料登録はコチラ]をクリック

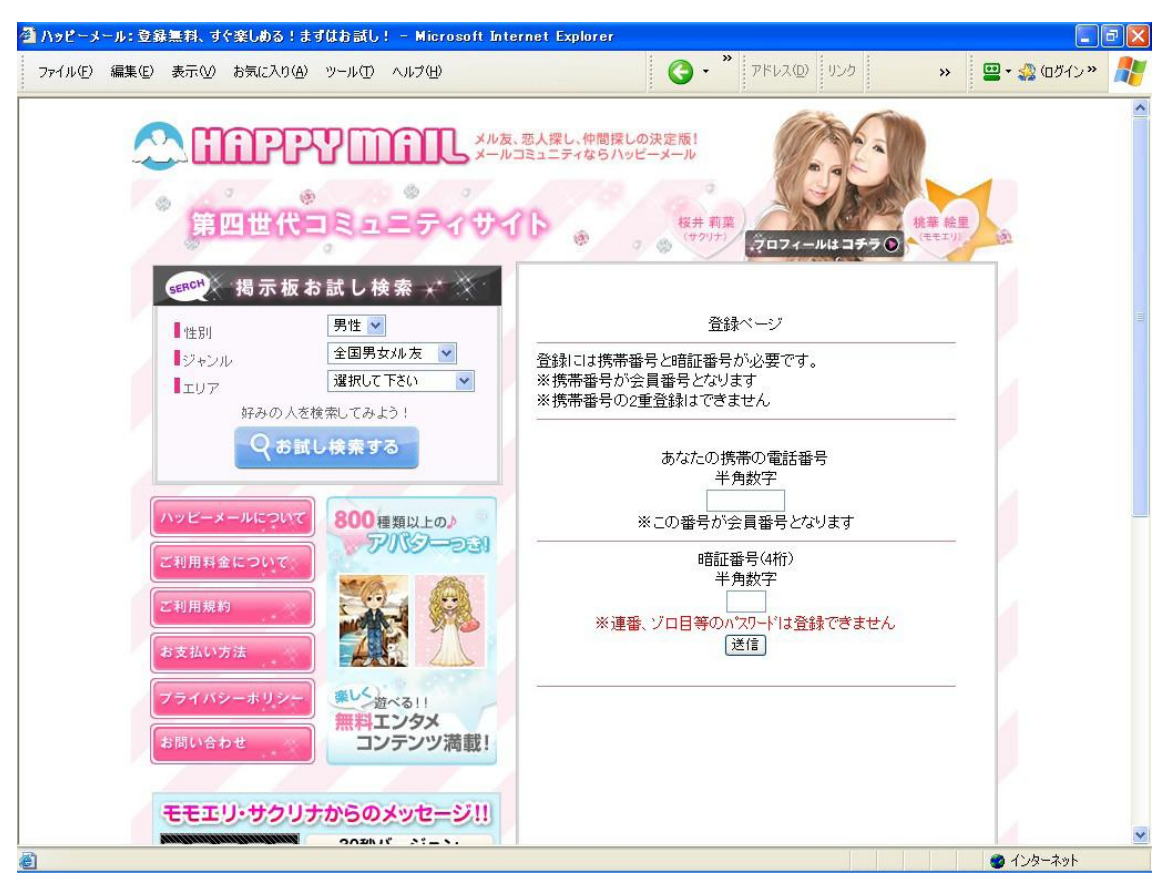

6.携帯電話の番号をハイフンなしで入力。4ケタの暗証番号を入力。送信ボタンを クリック。登録の際に、携帯電話の番号認証があります。

丌正の番号登録を防ぐためです。番号違いの無いようにご注意下さい。

認証は、登録した携帯から指定の番号へ電話を掛けることで、すべてコンピュータ ーが行いますので、誮かと話したり、ややこしい手間などまったく掛かりません。ダ イヤルすれば『確認致しました。』という、自動音声が流れ、それを聞いて頂くだけ でホンの5~6秒で切れます。

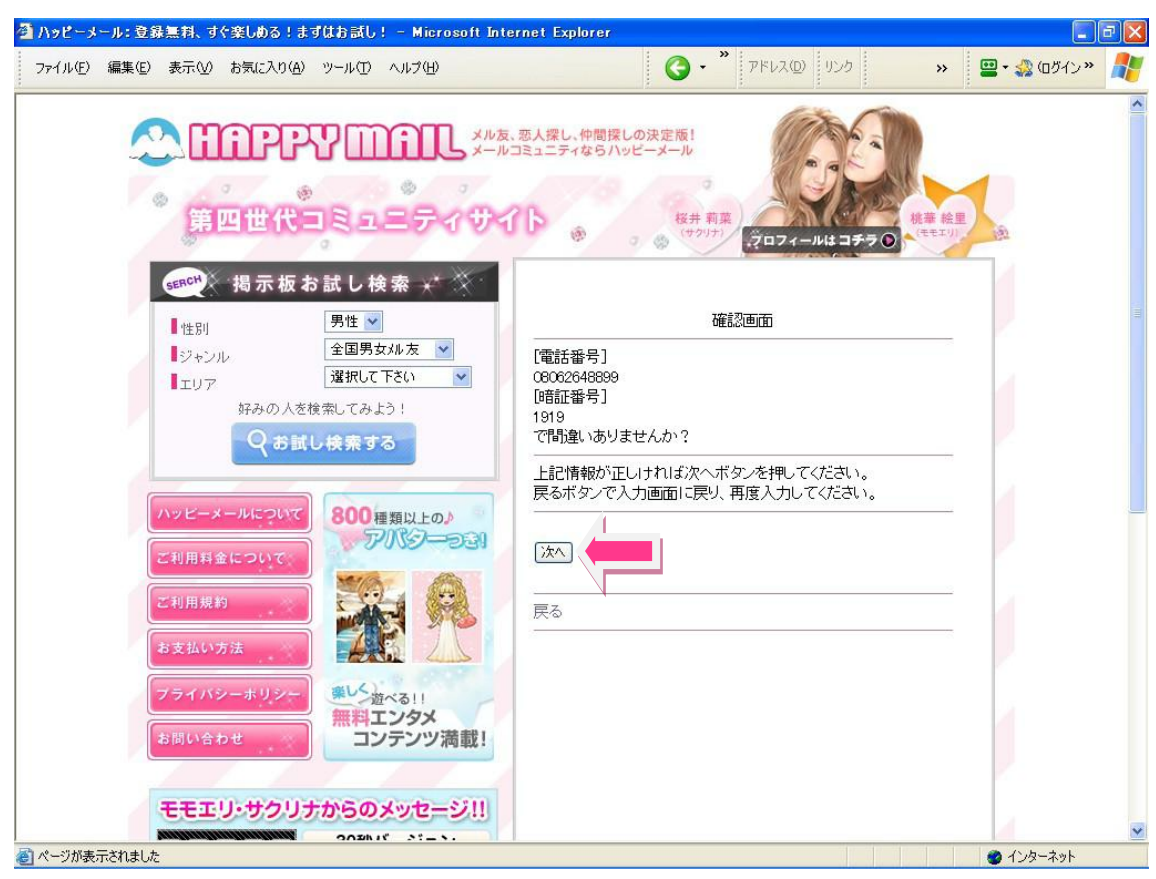

## 7.携帯番号と暗証番号を確認して【次へ】をクリック

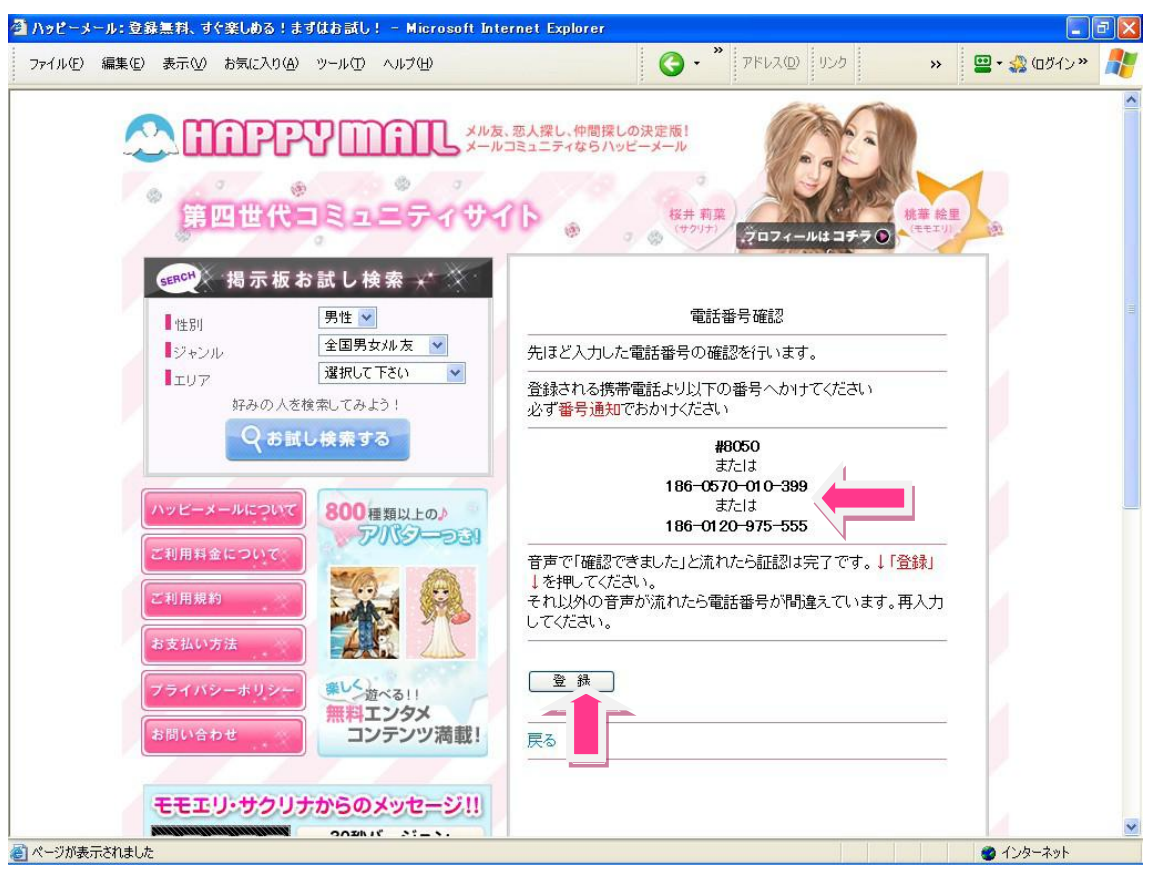

8.登録した携帯電話から電話をかけ「確認できました」という音声が流れたら【登録】 をクリック。

登録後、やっぱり止めようと思ったら、すぐ退会できますので、気楽に『お試し』気分 でやってみるのも良いでしょう。

後に、あまりの収入の良さに止める人はまずいないと思いますが(笑) 迷惑メールや電話連絡などの心配は一切ありません。 完全優良サイトのみ厳選したため、100%保証します。 実際、私の所にそのようなものが来た事は一度もありません。

2.無料登録が完了したら、いよいよ『極秘テクニック』に取り掛かります。 登録後、再度先ほどのURLサイトトップページからログインして下さい。 メンバー専用ページのメニューに【アフィリエイト】という所がありますので、迷わず クリックしてプログラムに参加して下さい。

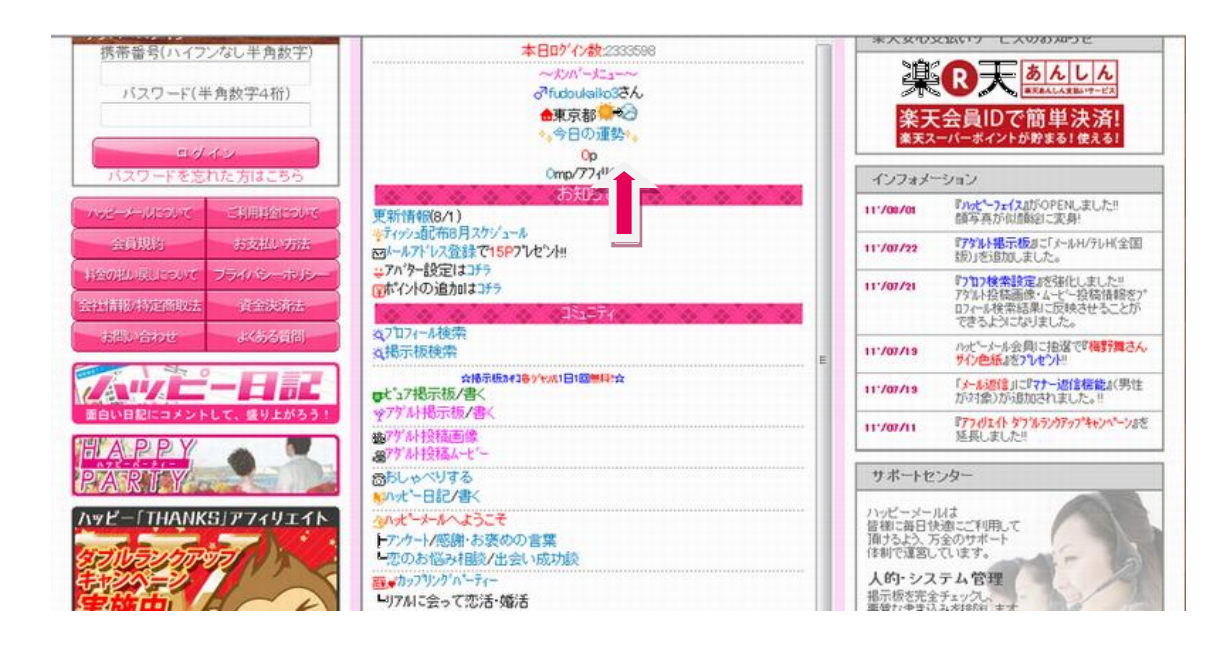

アフィリ○円の円を押す

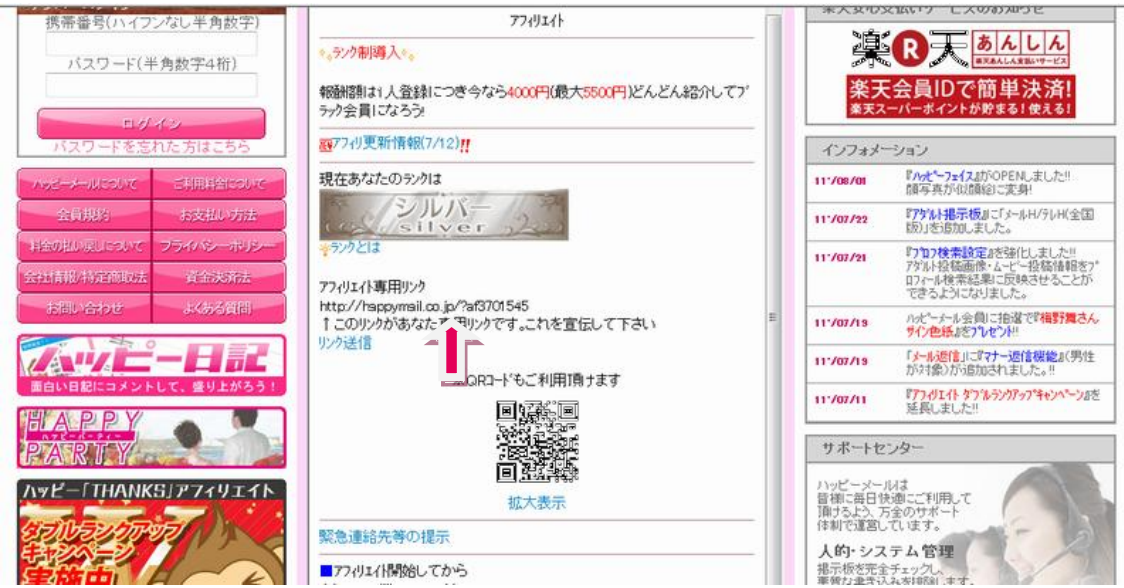

紹介用アドレスがもらえる

●ワクワクメールの場合は、メンバーメニュー →ポイントページ →アフィリエイ ト とお進みいただきアフィリエイトに登録してください。

●ハッピーメールの場合は、メンバーメニュー →友達紹介1500円(現在はナント2 000円!!)アフィリエイト →利用規約(末尾) →申込む(はい)の順で登録してく ださい。

●booiboo.com の場合も同様です。

●PC☆MAXは登録(PCフリーメールOK)した後ログイン →アフィリエイト(現在は破 格の3,000円です!!)

<mark>そこで自分のアフィリエイト専用リンク『紹介用URL』がもらえます。</mark>

PCのメモ帳を開き、にそれぞれのサイト紹介用URLをコピペしておいてください。 後からの作業がスムーズになります。

それを以下でご紹介するお金の掛からない広告宣伝方法を使って宣伝し一人でも 多く人にご紹介なさって下さい。

貴方のURLから無料登録された会員数に忚じて下記の通りの報酬が受け取れま す。

アフィリエイトの画面で、登録人数や、総アクセス数など見れます。コレは私の管理 画面ですが、総アクセス4014人で登録が548人ですから、アクセス7~8人に1人の割 合で登録されている事になります。他のアフィリエイトでは有り得ない成約率で すよね!

コレが出会い系アフィリの魅力です。

☆『ハッピーメール』☆お一人の登録で1500円(現在2000円!) がもらえます。 ☆『ワクワクメール』☆お一人の登録で1000円(現在2000円!) がもらえます。 ☆『booiboo.com』☆は、お一人の登録で550円(現在2500円!) がもらえます。 ☆『PC☆MAX』☆はお一人の登録で何と3000円! ≡≡≡≡≡≡≡≡≡≡≡≡≡≡≡≡≡≡≡≡≡≡≡≡≡≡≡≡≡≡≡≡ ●ハッピーメールは10000円以上になると、換金請求が出来ます。

pg. - 15 -

請求2日後(月曜日に請求すれば水曜日)に銀行振込みされます。

●ワクワクメールは登録5人以上(金額にすると10000円以上)になると、換金請求 が出来ます。

請求2日後(月曜日に請求すれば水曜日)に銀行振込みされます。

●booiboo.com は10000円以上になると、換金請求が出来ます。日曜日締めで、火 曜日には指定先に振込みをしてくれます。

●PC☆MAXの現金報酬の受取は対象金額が10000円以上からです。振込み時間に 関しては各金融機関により異なります。

※繰り返しになりますが、迷惑メールや電話連絡などの心配は一切ありません。 完全優良サイトのみ厳選したため、100%保証します。 実際、私の所にそのようなものが来た事は一度もありません。

出来るだけ4つのサイトをセットで掲載、宣伝する事をお勧めします。

1つのサイトだけだと、そのサイトの関係者と勘違いされ警戒される可能性がありま すし儲けることも難しいです。

そしてなにより4つを一緒に紹介することで、収入金額が2倍以上になります。 私の今までの実績からみると、1日平均ハッピーメールが2人、ブーアイブーが2人、 ワクワクメールが1人、ピーシーマックス1人で、紹介者を獲得する毎に、

8050円(今なら15,000円)の報酬が発生する計算になります。 紹介者を獲得すれば8050円(今なら15,000円!)の収入になります。

無料登録してもらうだけで月15万円以上(今なら30万以上!!) になるのです!

宣伝が上手くなれば1日10人以上の登録も可能です。この方法で1ヶ月200万稼ぐ 方もいます。

これで出会い系サイトの登録の紹介は終わりです。 あなたの紹介で登録された方も、当然、この方法は有効です。 そしてここが一番重要なのですが、このアフィリエイトでは誰もお金が掛かりませ  $h!$ 

pg. - 16 -

[『ハッピーメール』](http://happymail.co.jp/?af3701545) 稼げる度 ★★★★★★ <http://happymail.co.jp/?af3701545> [『ワクワクメール』](http://550909.com/?f0831339) 稼げる度 ★★★★ <http://550909.com/?f0831339> [『 booiboo 』](http://www.booiboo.com/?Z4271038)  稼げる度 ★★★★ <http://www.booiboo.com/?Z4271038> [『PC☆MAX』](http://pcmax.jp/rm164335) 稼げる度 ★★★★★★ <http://pcmax.jp/rm164335>

以上でこのビジネスの核になる出会い系サイトの登録が終わりました!!

●ポイントサイトへの登録

以下の6サイトに登録します

要領は出会い系サイトの時と同様です。下記のアドレスからサイトで新規登録をした 後紹介用の自分のアドレスを取得して下さい。サクッと行っちゃいましょう!!

[『PointDream』ポ](http://pointdream.jp/member_regist.aspx?LinkID=834046)ントドリーム

[http://pointdream.jp/member\\_regist.aspx?LinkID=834046](http://pointdream.jp/member_regist.aspx?LinkID=834046)

**●PointDream(紹介報酬は3段階10%-10%-10%)** 

URLをクリック→ページ下<会員登録から>→必要事項入力→仮登録完了→メール から本登録

[『Get Money』ゲ](http://dietnavi.com/?id=2242426)ットマネー <http://dietnavi.com/?id=2242426>

●Get Money(2ティア報酬50%)

URLをクリック→ページ左の無料会員登録から登録→登録必要事項を入力→完了 メール

[『けん玉』](http://www.gendama.jp/invite/?frid=3343119&ref=90000-mail)  <http://www.gendama.jp/invite/?frid=3343119&ref=90000-mail> ●けん玉(紹介報酬50円→2ティア25円) URLをクリック→<30秒で完了!無料登録はこちら>→必要事項入力→仮登録完了メ

pg. - 17 -

ール→本登録メール

[『フルーツメール』](http://www.fruitmail.net/cgi/introduce_jump2.cgi?4718231) 

[http://banana.fruitmail.net/cgi/introduce\\_jump2.cgi?4718231](http://banana.fruitmail.net/cgi/introduce_jump2.cgi?4718231) 

●フルーツメール(紹介報酬300円)

URLをクリック→無料登録はこちらから登録→必要事項入力→仮登録完了メール →メールから本登録

[『POINT PAY』ポ](http://pointpay.jp/member_regist.aspx?LinkID=503354)イントペイ [http://pointpay.jp/member\\_regist.aspx?LinkID=503354](http://pointpay.jp/member_regist.aspx?LinkID=503354)  ●POINT PAY(紹介報酬は2段階30%-30%) 申し込むと何とダウンラインがもらえます! URLをクリック→ページ下<会員登録>→仮登録完了メール→本登録メール

[『PONEY』ポ](http://www.poney.jp/index.html?action=M320.MemberIntroductionUserAddTop&uid=JTIxJTI0JTI2TlRRME9UVTA)ニー

[http://www.poney.jp/index.html?action=M320.MemberIntroductionUserAddTop&uid](http://www.poney.jp/index.html?action=M320.MemberIntroductionUserAddTop&uid=JTIxJTI0JTI2TlRRME9UVTA) [=JTIxJTI0JTI2TlRRME9UVTA](http://www.poney.jp/index.html?action=M320.MemberIntroductionUserAddTop&uid=JTIxJTI0JTI2TlRRME9UVTA)

●PONEY(紹介料200円)

ポイントサイトぶたちょきがリニューアルしたもの

URLをクリック→無料会員登録→仮登録メール→本登録

これでポントサトへの登録は終了です。自分の紹介用URLを取得し、しっかりと PCのメモ帳にコピペしましょう!!

# ●ASPへの登録

これで最後です頑張りましょう!!

[『ンフォトップ』](http://www.infotop.jp/two.php?pid=196643) 

<http://www.infotop.jp/two.php?pid=196643>

●インフォトップ(2ティア報酬)

紹介者の売り上げ時に報酬が発生します。単価が高く気がつくと1万円以上になっ ていることもしばしば。

URLをクリック→右のアフィリエイターにマウスを当てて→新規会員登録→登録必 要事項入力→本登録

## 『インフォスタイル』

<http://www.info-style.co.jp/?user=1338707480>

●インフォスタイル(2ティア報酬)

ンフォトップ同様紹介者の売り上げ時に報酬が発生します。ここも単価は高いで す。

URLをクリック→左側のアフィリエーター→下のアフィリエーター新規登録→登録必 要事項入力→本登録

以上登録お疲れさまでした。これで全体の作業の9割が終わったも同然です。後は このレポートを宣伝するだけです!!

■□■□■□■□■□■□■□■□■□■□■□■□■□■□■□■□■

# 【STEP2】 宣伝用サイトの作成

■□■□■□■□■□■□■□■□■□■□■□■□■□■□■□■□■

アフィリエイトの権利を獲得したら、早速宣伝にとりかかりましょう。

★無料レポート★

PDFファイルなどで無料レポートを紹介する方法です。

オススメは

 [『激増』http://www.gekizou.biz/join.php?aid=1019913](http://www.gekizou.biz/join.php?aid=1019913) 

[『れぽまが』](http://repomaga.jp/get.php?l=e5feb63c1f) <http://repomaga.jp/get.php?l=cddafe4c55>

上記2つのサトはHPを持っていなくても、フリーメールさえ持っていれば登録で き、審査もありません。初心者にも使い易くステップメールも無料で使えます。

pg. - 19 -

まずは、当レポートをコピーして、2つのサイトに無料レポートを登録しましょう。それ だけで収入が発生します。

参考に無料レポートスタンド一覧を添付しておきます。 <http://repoget.blog104.fc2.com/blog-entry-14.html> かたっ端から登録しましょう!!

PDF作成ソフトがない方には、フリーウェアのOpenOfficeがオススメです。 [『窓の杜』](http://www.forest.impress.co.jp/lib/offc/document/offcsuite/openoffice.html) からのダウンロードできます。 OpenOffice.org WriterでPDF変換が一発!無料で使えます。マイクロソフトのオフィ スとほとんど同じなので使い易いです。

PDF以外にもいろいろ変換できる便利なソフト

[『cubepdf』](http://www.cube-soft.jp/cubepdf/) 

<http://www.cube-soft.jp/cubepdf/>

※今気づきましたがPDFはWordでも作成できます!!名前を付けて保存の時にPDFで 保存するとPDFが生成されます。失礼いたしました!!

あとは、当レポートをコピーしてタイトルなどを少し変えるだけでOK !! 参考になる無料レポートです。色々なコツを組み合わせるとモノ凄く効果的です。 ↓↓↓

■超多忙なサラリーマンが月 30 万円稼ぐ【超絶!】メルマガアフィリエイト <http://www.gekizou.biz/report.php?aid=1019913&cid=5487> ■ 1 通のメールで 10 万円以上稼ぐ!爆裂メルマガアフィリエイト術 <http://www.gekizou.biz/report.php?aid=1019913&cid=39> ■ネット上で 1 番簡単に 月 10 万円以上の安定収入を稼ぐ方法! <http://www.gekizou.biz/report.php?aid=1019913&cid=39> ■【再配布可】無料レポート紹介だけで生活する方法 <http://www.gekizou.biz/report.php?aid=1019913&cid=25>

これだけでずぅ~っと毎日8,050円(15,000円)稼げてしまいます。

どうですか?簡単でしょう?これでマニュアルは終わりですが、これ以上稼ぎたい

pg. - 20 -

方は続きをご覧下さい。

『サービスレポート』

まずは強力な宣伝ツールとなる「完全自動化システム」を準備していきます。 このシステムを使うと、広告宣伝をした後、資料請求⇒登録⇒宣伝までを自動で行 うように設定ができます。

内容を簡単に説明しますと…

まず、貴方専用の無料の自動返信メールを準備し宣伝を開始します。

1)申込みがある⇒相手の方に【自動でこの資料が送付】される

2)申込者がこのノウハウ内容を実践することにより、【自動で登録者】が構築され る

3)申込者が宣伝を開始⇒組織が自動的に広がっていく

つまり、貴方が私のフォームから申し込まれた時と同じ流れを、今度は貴方自身が 構築できるように設定するのです。

(無料レポートで受け取った方もいると思いますが、無料レポートでの宣伝は後ほど 説明します。)

これはバイラルマーケティング(ロコミ)を使った組織構築法というもので、一般的 には最も早く組織が構築されるシステムです。

では早速、フォームの作成に取りかかりましょう。

■具体的な作業(設定)のしかた■ 1)『FormMan』という自動返信メールを

無料で貰えるサイトへ行きます。

▼ ▼

[ふぉーむめん](http://my.formman.com/)  <http://my.formman.com/> 2)ここでまず無料「会員登録」を済ませてください。 そこから「申込フォーム」を作るのです。 ↓↓↓こんな感じのフォームです。 こんな感じのフォーム

<http://my.formman.com/form/pc/A338Xu3G0JxUnBZF/>

3)登録が完了すると「無料版マイふぉーむまんへの登録を受け付けました」

pg. - 21 -

という件名でIDとパスワードが入力されたメールが届きます。 会員専用ページにて、IDとパスワードを入力し、早速ログンしてみましょう。

4)ここからは簡単にフォームの作り方をお教えします [フォーム一覧]→[フォームリスト]→[新規作成] テーマは後程好きなデザンを選んで下さい。 まずタイトルのところをクリックし、『お金が俺を呼んでいる!!設定1時間即効月40万 儲ける超絶マニュアル!!』などと入力 次に項目を3つ作ります。

1つめは説明文を作ります。 面倒な方は下記文章をコピー&ペースト(貼付け)して下さい。

項目名のところでスペースを1度押し[空欄]を作り、タプ選択のところで[注釈エ リア]を選び追加します。

詳細を押し注釈のところに下の《コピーはここから》と《コピーはここまで》の間を、 そのままコピー&ペースト(貼付け)してOKを押して下さい。 もちろん貴方のオリジナルの文章でもOKです。

#### 《コピーここから》

無料です!お金と遠慮はいりません^^ ただし、お金が好きな人は今すぐページを閉じてくだい!! お金を嫌いになるかも知れません…。

この方法を知ってしまうと、ネットで簡単にザックリ! ゴッソリ!お金を稼ぐ事がで きてしまいます。

『無料』『誰でも』『外に出ず』『簡単』『合法的』『安全』にです。

私は今までネット上にある情報商材を全部で8品、計15万円分程買いました。

中には航空機チケットを転売するような違法なモノや、保証人ビジネスのような恐 ろしい内容のモノがありました。

安全そうなモノもありましたが、私には難しくて理解できず、結局作業にとりかかれ ないままでした…。

「結局ネットじゃ知識のあるヤツか、アクどいヤツしかかせげないっしょ・・・。」

pg. - 22 -

そんな思っている方は是非読んでみてください!

素晴らしい方法で、ものスゴく簡単!今までにないオリジナルです。 この方法を試して1ヶ月で月収30万程になりました!今では平均月収76万です

この方法はPCで文字が打てる方なら誮でも実践できます。ものスゴく簡単です。 法律にはもちろん触れません。 ゆっくりやっても1時間ほどの作業でセット完了! あとはほとんどほったらかしでOKです^^

この方法が面倒くさいと思う方は、結構ヤバイです(笑) ネット副業はやれば必ず(必ずとは絶対です!)稼げるんです。それでもまだ貴方 は目の前のお金を指を咥えて見ているだけですか?

情報が欲しい方は下記フォームよりお気軽にお申込ください。完全無料です。 ニックネームとメールアドレスを入力するだけでOK!! 《コピーここまで》

2つめに名前の項目を作ります。 項目名は[お名前」と入力し、タプ選択のところで[テキスト]を選び追加します。

3つめはメールアドレスの項目です。 項目名は[E-Mail」と入力し、タプ選択のところで[E-Mail]を選び追加します。

3つの項目が作れたら名前とアドレスは入力必須にチェックを入れて下さい。 フォームが確認できたら保存ボタンを押します。

フォーム一覧に戻りご自分のURLでフォームを確認して下い。

以上で貴方の宣伝用サイト(簡易ホームページ)が完成しました。

ここまで出来ましたら貴方の『現金収入窓口』が99%完成したのも同然です。

#### ■□■□■□■□■□■□■□■□■□■□■□■□■□■□■□■□□■□

## 【STEP3】 自動返信メールの設置

■□■□■□■□■□■□■□■□■□■□■□■□■□■□■□■□□■□

それでは、いよいよ一番肝心な返信メールを設定します。

これを設定しないとせっかく貴方のサイトのフォームから申込みがあっても相手に は何も届きませんから!

【STEP2】で登録した『FormMan』にログンして先程作ったフォームの編集画面に 進みます。

「フォーム設定」→「送信データとメール設定」の自動返信メールのSubjectには『お 金が俺を呼んでいる!!設定1時間即効月40万儲ける超絶マニュアル!!』等と入力し、 自動返信メール挿入コメントには今あなたが読んでいる、このメールの内容を全て コピーして貼り付けて下さい。

最初から最後まででもいいですし、一部分コピーしてオリジナルにするのもOKで す。

メールの内容を貼り付けたら→保存ボタンを押します。 本文を貼り付ける際、【STEP1】で登録済みのサイトの紹介用URLを貴方のID(紹介用 URL)に、書き換えるのを忘れないで下さい。

PCのメモ帳にコピーしておいた方はそれを使えば簡単でね。

お疲れさまでした!

これで貴方の『現金収入システム』が完成しました!

さあ、後はクリック&宣伝&登録するだけです。 貴方のサトのフォームから申込みがあった場合には、申込者に対して自動で資料 が送られます。

更に、自分には「投稿情報通知」として相手からの投稿情報が送られてきます。 (この受信メールはフォルダ分けをして管理しましょう) 宣伝の前に必ずご自分のメールアドレスに送信して「動作確認」をしてください。

#### ■□■□■□■□■□■□■□■□■□■□■□■□■□■□■□■□■□

## 【STEP4】 キラーページを作る

■□■□■□■□■□■ □■□■□■□■□■□■□■□■□■□■□■□

自動返信メールも確かに有効な方法ですが残念ながらテキストだけしか送れませ ん。リンクも解除されてしまいます。

この際です。セールスレター型のキラーページを作ってしまいましょう。すでにホー ムページ・ブログを持っている方はこのマニュアル用にページを新たに追加しまし ょう。FTP CGI PHPが使えるとベストです。ここではテキストではなくPDFそのも の(今読んでいるマニュアル)をダウンロードしてもらいます。 [『無料CGI PHPフォーム』](http://www.keitai-site.net/php/mailform_php/) [http://www.keitai-site.net/php/mailform\\_php/](http://www.keitai-site.net/php/mailform_php/) 自動返信用にこれを使用します。ブログ·ホームページ埋め込み型。PDFファイルを 添付することが出来設定も簡単で初心者でも扱えます。 それでも面倒な場合はボタンにしちゃいましょう!!

ブログ・ホームページを作ったことがない方はまず無料レンタルサーバーを借りま しょう。

[無料レンタルサーバー一覧](http://server.m-to.com/free/cgiok/) 

<http://server.m-to.com/free/cgiok/>

商用利用·FTP·CGI·PHPを基準に選んでください。容量やメールは差ほど関係ない です。

次にホームページ作成ソフトをダウンロードします。もちろん無料です

[『alphaEDITO』](http://www.vector.co.jp/soft/dl/win95/net/se272154.html) 

<http://www.vector.co.jp/soft/dl/win95/net/se272154.html>

HTLMのタグを直接打ち込むのではなくレイアウト·文字入れを直接目で見ながら編 集出来る初心者でも手軽に扱えるソフトです。使い方もネットにアップされています テンプレートによっては多少バグが出ますがご愛嬌。大勢に影響なしです。あれこ れやって修正しましょう!!何とかなるものです。ホームページ作りをあまり難しく考 えないでください。

次にホームページのテンプレート。いちからページを作るのは大変です。テンプレ ートを適当にカスタマズしましょう。テンプレートはネット上に無料で転がってます

pg. - 25 -

好みのデザンのものを選びましょう。

タイトル・本文の挿入は先ほどは一むめんで使ったくコピーここから×コピーここま で>の説明文章をベースに加筆アレンジしましょう。要素を付けたしてオリジナリテ ゖーを出しましょう。画像を挿入するのもOKです。気分は人にメールを書くように上 手くランディングさせましょう。

これでホームページ·自動返信フォームがそろいました。FTPを使って無料レンタル サーバーにアップしましょう。ちゃんとPDFファイルが添付されるか確認してくださ いね!! Googleにも是非登録して下さい。

Googleに登録しました。さあどうやってアクセス数を伸ばしましょうか手堅いところ でまず『被リンクを自動的に増やす』方法です。

<http://www.ncm.ne.jp/b2/>

に飛んでください。やることは簡単なのですがなかなか説明となると面倒ですス ミマセン。一読すれば内容は把握できます。要はペタッと貼り付けるだけです。

次にアクセス数を飛躍的にアップさせる方法

トラフィックエクスチェンジを利用します。実際に使ってらっしゃる方もいるでしょう がおさらいです。初耳の人も是非どうぞ!!

簡単に言うとお互いのホームページの見せ合いです。

あなたがキラーページを宣伝する上で最も重要な方法です

あなたがメンバーのホームページを1回訪問するとメンバーの誮かがあなたのホ ームページを訪問してくれます。つまりあなたがメンバーのホームページを見れ ば見るほど自分のホームページを見てもらえるというシステムです

この方法を使えば1日1,000アクセスは楽勝です。 1日5,000アクセスも夢ではありません

オートサーフ(勝手にサイトを訪問し、勝手にポイントが貯まる方法) でポントを貯めることによって、寝ている間、読書している間、家事の合間などに もアクセスアップを図ることが出来ます。

pg. - 26 -

この仕組みはいたってシンプルですが、宣伝という面では非常に効果的です。 登録は無料です是非トラしてみてください。

1日500アクセスしかなかったとして、しかもたった一人しかダウンロードしてくれな かったとしても1日1件獲得することが出来るわけです。月何万円になるか解ります か

トラフィックエクスチェンジの一覧をリンクさせましたので是非登録を!!全部登録す るとざっと3,000くらいのアクセスは確保できます。パソコンをつけっぱなしにして いるときにトラフィックエクスチェンジで放置する。これだけで毎日数千アクセスは 確実に稼げます!!

トラフィックエクスチェンジー覧

<http://www.seo-fire.net/te/>

このようにキラーページを作ることはこのマニュアルの収益を上げるために大変 有効な手段です。時間も大してかかりません。やる気のある方は是非お試しを!!

■□■□■□■□■□■□■□■□■□■□■□■□■□■□■□■□■□

# **[STEP4] さあ、 宣伝しよう!**

■□■□■□■□■□■ □■□■□■□■□■□■□■□■□■□■□■□

あとは、以下の方法を利用して、貴方のサイトを宣伝して下さい。 (注)自分で既に、宣伝する方法をお持ちの方は、この章は読み飛ばして頂いて結 構です。

下記のお勧めサイトの会員に登録しましたらサイトの[紹介用D]は、貴方の「ID]に 書換えることをここでも忘れないで下さい。

#### ★お奨め★

[「サークルネット」](http://www.11396.net/?CID=e51245) 

<http://www.11396.net/?CID=e51245>

無料で情報掲示板に宣伝できます。

2時間おきに何度でも投稿できますので、無料でアクセス数を稼ぐことができます。

#### ★掲示板★

。

YAHOO!等の検索エンジンで『掲示板 裏バイト』等検索すると、掲示板サイトが たくさん出てきます。

携帯専用HPもあるので、いつでも書き込みできます。

pg. - 27 -

そこで

『在宅でのお仕事ですので主婦やサラリーマンも大歓迎!日給15,000円以上可!! 違法性なし!誰でも安心して仕事できます。

ご興味ある方はこちら⇒

[『http://my.formman.com/form/pc/A338Xu3G0JxUnBZF/』](http://my.formman.com/form/pc/A338Xu3G0JxUnBZF/』) 

または『自分のキラーページのURL』こちらの方が断然有効!!

などカキコミをしていくと結構反応があります。URLをカキコミ禁止にしているサ トもあるので気をつけてください。

------------------------------------------------------------

【最後に…】

この方法で成功する一番のポントは宣伝です。

どんどん増えてきたとき、他の人と同じ宣伝文では効果が段々なくなってきます。 自分のオリジナルで挑戦していきましょう!

自分のHPやブログで体験レポートをしていくこともすごく効果的です。

ブログだと、HP作成の知識がまったくなくても開設できますからぜひ挑戦してみ てください。

この度は『お金が俺を呼んでいる!!設定1時間即効月40万儲ける超絶マニュアル!!』 を最後まで読んでいただき誠にありがとうございました。

騙されたと思って一度は試してみてください。思いのほか簡単に稼げますから ! やらなきゃレポートを読んだ時間を無駄にしてしまうだけす。

がんばって、たくさん稼ぎましょう!

【最後の最後に】

このマニュアルは無料で出来ることにこだわりました。

お金を出せば商材は買うことが出来るし便利なツールを手に入れることが出来ま す。しかしリスクはついて回ります。えっこんな内容!このソフト相性が合わない! 後の祭りです。

そうやって散在が重なります。無料であれば気に入らなければ他のものとチェンジ すればいい。それだけのことです。リスクはありません。精々マニュアルを読む時間 くらいです

このマニュアルを通して学んだこと特にキラーページの作り方などはホームペー ジを作る上での基礎になります。宣伝の仕方も然りです。あなたが得るものはお金

pg. - 28 -

だけではありません。知識が身に着きますこれは何物にも代えがたいことです。少 しでもより内容が伝わるように何度も加筆修正しました。この思いが伝われば幸い です。

## 『免責事項について』

この無料レポートは私、不動の経験によって確認済みで安全かつ、優良な情報と思 い公開しておりますが、全ての読者様の利益を約束するものではございません。本 書により、いかなる損害が発生しても当方では一切の責任を負いません。 『100万円!誰でも楽しく稼げる無料情報!』

# 不動 懐古

PS. 特典です!よろしかったらこちらの無料レポートもどうぞ。 ●【再配布可】超激アツ!!不労収入極秘チケット配布中【期間限定】 <http://www.gekizou.biz/report.php?aid=1019913&cid=19871> ●【再配布可】ハイパー即金!3分のレポートを読むだけ。5,000円が何度も何度も [振り込まれます。](http://www.gekizou.biz/report.php?aid=1019913&cid=19582)  <http://www.gekizou.biz/report.php?aid=1019913&cid=19582> ●【再配布可】これぞ即金!次世代の入金システム [http://www.gekizou.biz/report.php?aid=1019913&cid=19542\\_\\_](http://www.gekizou.biz/report.php?aid=1019913&cid=19542__)